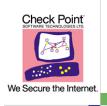

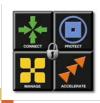

## cpinfo - Check Point data collector

Collects data on the customer's machine on the moment of execution.

The output file enables Check Point's support engineers to analyze the customer's set-up from a remote location.

## Syntax:

```
cpinfo [-v] [-l] [-n] [-z] [-o <output_file>] [-r | -t [tablename]] [-c cma ...| -x ctx]
```

- -o <output\_file>]: Redirect output into file output\_file
- -z: Output is gzipped (Effective with -o)
- -r: Include the registry in the output (Windows Very large output)
- -v: Print version information
- -l: Embed Log records (Very large output)
- -n: Do not resolve network addresses (Faster)
- -t: Output consists of tables only (SR only)
- -c: Specific CMA (Provider-1) this flag can be used more than once
- -x: Specific CTX (VSX)

## Examples:

```
Get the version of cpinfo: cpinfo -v
```

Send results to output file "cpinfo.out" (No address resolution): cpinfo -n -o cpinfo.out

Send compressed results to output file "cpinfo.out.gz": cpinfo -z -o cpinfo.out

Get information regarding (Provider-1) CMAs My\_Cma and Your\_Cma: cpinfo –c My\_Cma -c Your\_Cma -o cpinfo.out

Get information regarding (VSX) CTX number 5: cpinfo-x 5 -o cpinfo.out

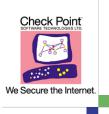

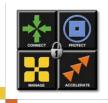

## gcpinfo – GUI for cpinfo

Graphical User Interface for cpinfo. Available for most Operating Systems. Must be installed with cpinfo in the same directory. Invoked by double-click (Windows) or typing gcpinfo.